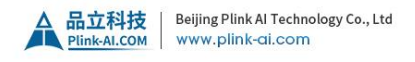

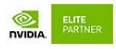

# **AGX32-9F1E1 Datasheet**

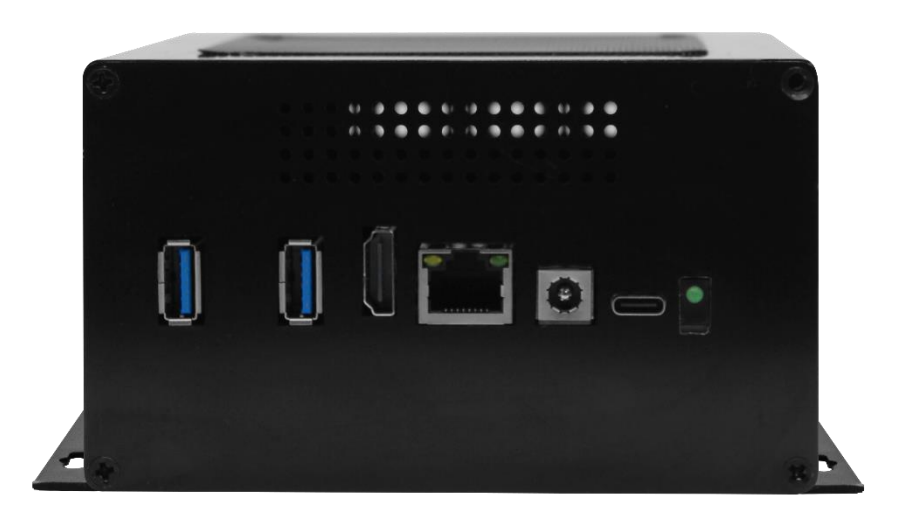

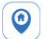

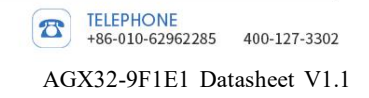

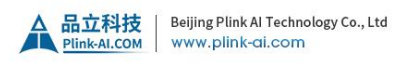

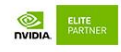

## **Document History**

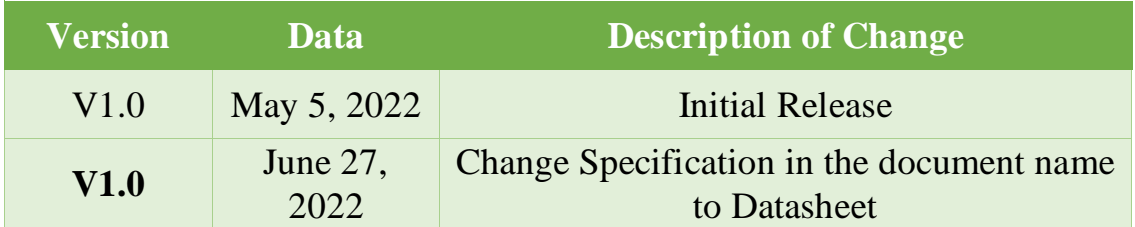

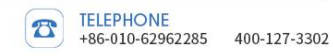

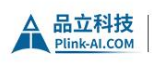

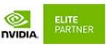

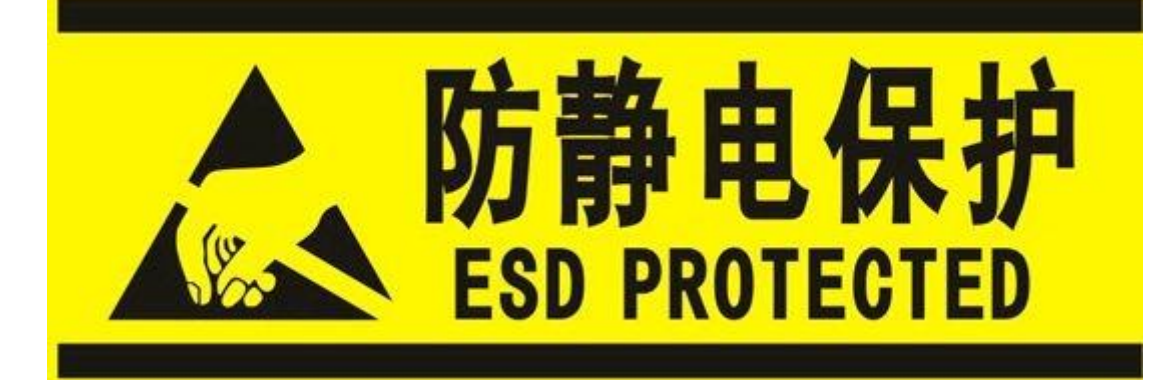

Electronic components and circuits are very sensitive to electrostatic discharge, although the company will do anti-static protection design on the main interface of the board when designing circuit board products, but it is difficult to do anti-static safety protection for all components and circuits. Therefore, it is recommended to follow ESD safety precautions when handling any circuit board component. ESD protection measures include but are not limited to the following:

➢ During transportation or storage, place the card in an ESD bag and do not take it out until installation.

➢ Release the static electricity before touching the board. Wear a discharge grounding wrist strap.

- ➢ Operate the circuit board only in electrostatic discharge safety area.
- ➢ Avoid moving circuit boards in carpeted areas.
- ➢ Avoid direct contact with electronic components on the board by edge contact.

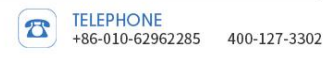

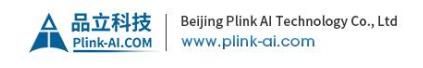

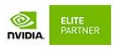

## **Table of Contents**

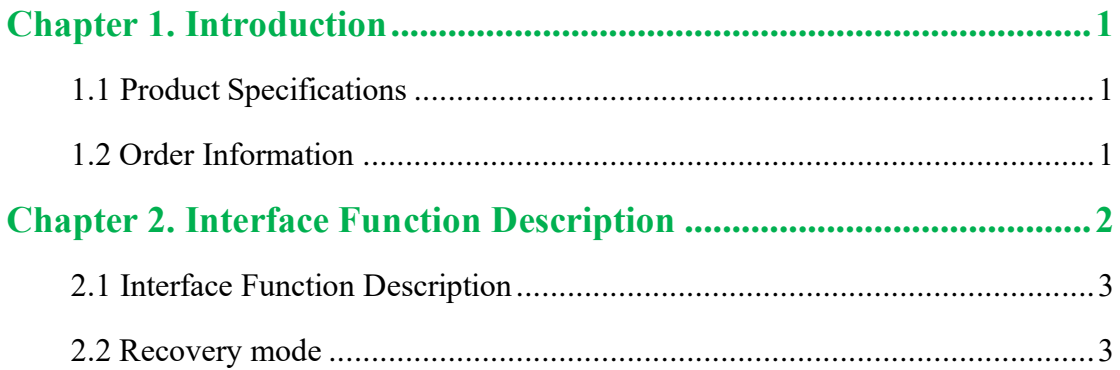

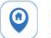

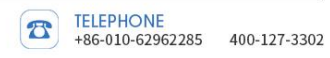

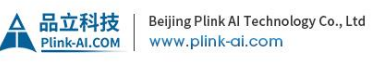

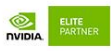

## <span id="page-4-0"></span>**Chapter 1. Introduction**

AGX32-9F1E1 with NVIDIA ® Jetson ™ Xavier module is a small IPC, which is suitable for compact deployment. For industrial deployment and application, the main interface is designed for electrostatic safety protection, and a highly reliable power application scheme is adopted. The input power supply has the functions of overvoltage and reverse polarity protection.

#### <span id="page-4-1"></span>**1.1 Product Specifications**

- $\geq 3$  x Type A USB3.0
- $\triangleright$  1 x USB Type-C (OC Flash)
- $\triangleright$  1 x Micro USB (Debug)
- $> 1 x (10/100/1000 BASE-T) RJ45$
- $\triangleright$  1x HDMI 2.0(6Gbps, 24bpp, 4096x2160@60Hz)
- ➢ Support power on automatic start or key start
- $\triangleright$  Size: 167mm x 132mm x 75mm
- $\triangleright$  Power: DC +12V
- ➢ Temperature Range: -20~+70℃
- $\triangleright$  Weight: 1061g

#### <span id="page-4-2"></span>**1.2 Order Information**

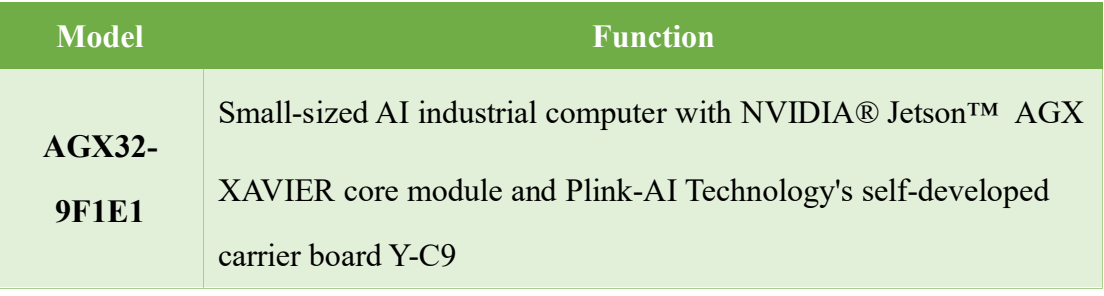

Taobao Store Address: <https://shop333807435.taobao.com/>

Jingdong Store Address: <https://mall.jd.com/index-11467104.html?from=pc>

Ali International Station Address: <https://plink-ai.en.alibaba.com/>

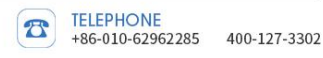

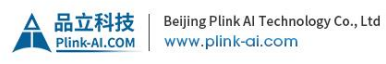

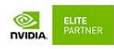

# <span id="page-5-0"></span>**Chapter 2. Interface Function Description**

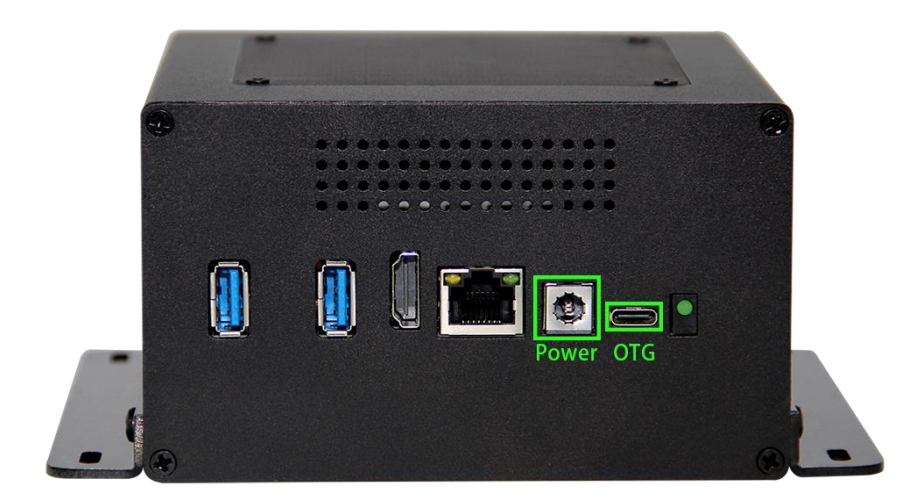

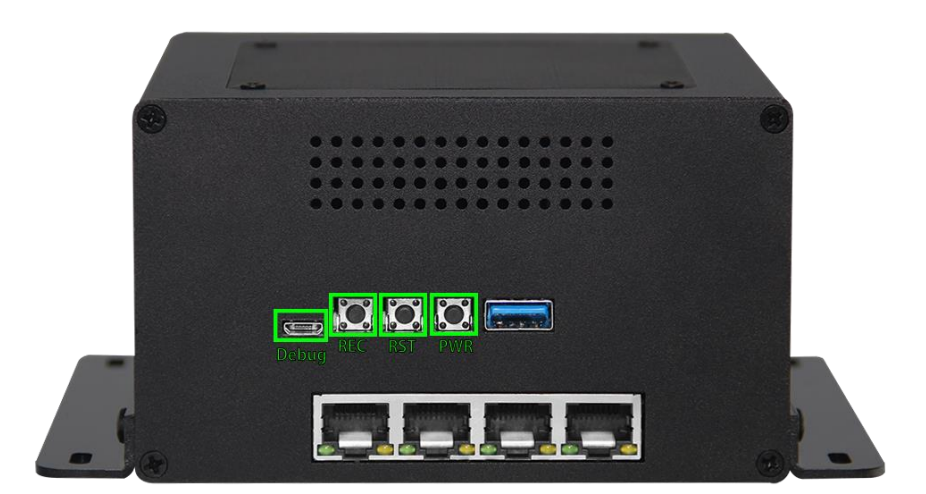

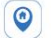

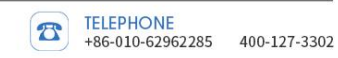

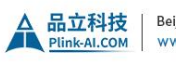

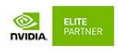

#### <span id="page-6-0"></span>**2.1 Interface Function Description**

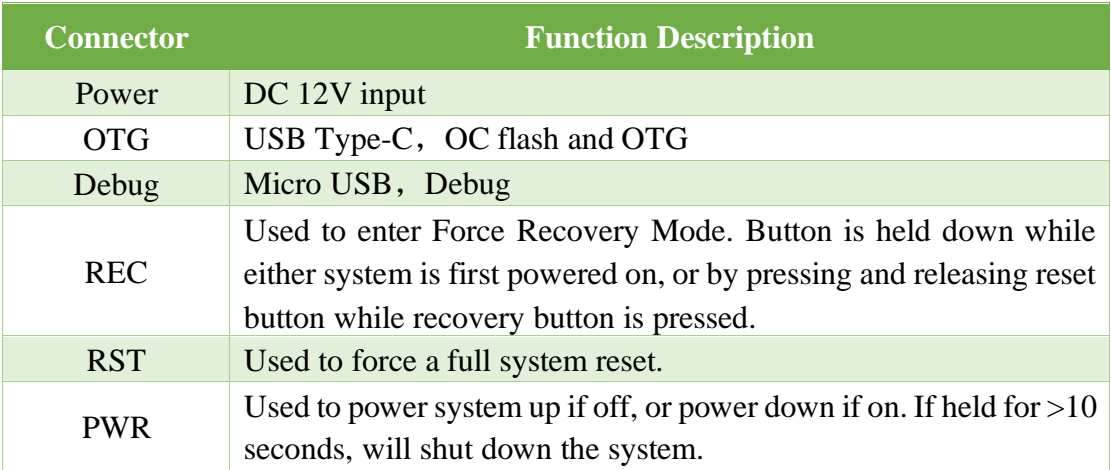

#### <span id="page-6-1"></span>**2.2 Recovery mode**

Jetson core module can work in normal mode and Recovery mode, in which file system update, kernel update, Boot Loader update, BCT update and other operations can be performed.

To enter the Recovery mode, perform the following steps:

(1) Turn off the system power supply.

(2) Use a micro-USB cable to connect AGX32-9F1E1's USB Type C port with Jetson's development host USB port.

(3) In the automatic power-on mode, press and hold the RECOVERY button , plug in the system power supply, keep the button pressed for more than 3 seconds after the power is supplied, and then release the RECOVERY button.In the key start mode, first plug in the system power supply, press and hold the RECOVERY button , then press and hold the POWER button , keep pressing the SW3 button for more than 3 seconds, and then release the RECOVERY button.

(4) The system enters Recovery mode, and you can perform subsequent operations.

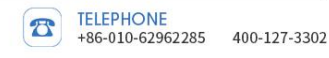